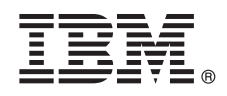

# 快速入门指南

## 本指南使您初步了解 IBM Analytical Decision Management 的典型安装。

#### 产品概述

 $\circ$ 

IBM Analytical Decision Management 对实际业务问题进行预测性分析, 使您能够构建适合您的客户或行业的定制应用程序。 虽然配置应用程序的目的通常是为了解决非常特殊的问题,但是所有应用程序都基于一组常见的功能: • 使用业务规则自动做出决策

- 使用预测模型添加见解
- 基于以上功能使用优先级划分、优化或模拟来达成最佳决策

提供了一揽子应用程序, 适用于解决特殊业务问题。请联系您的销售代表以获取更多信息。

在安装 IBM Analytical Decision Management 之前, 必须先配置所有必备软件 (包括 IBM SPSS Collaboration and Deployment Services 和 IBM SPSS Modeler Server)。系统需求、受支持的应用程序服务器、数据库和环境取决于这两个必备软件。有关受 支持的版本和系统需求的详细信息, 请参阅 IBM Analytical Decision Management installation guide、与必备软件一起提供的安装 文档以及 [IBM](http://www.ibm.com/support/) 技术支持站点。

### 1 步骤 1: 访问软件和文档

如果要通过与产品一起提供的安装光盘进行安装,请转到下一步。如果要从 Passport Advantage® 下载产品, 请遵循 [Web](http://www.ibm.com/support/docview.wss?uid=swg24039061) 站点上提供的下载文档中的指示信息。该产品中包含以下软件:

- v IBM Analytical Decision Management
- v IBM Analytical Decision Management for Claims
- v IBM Analytical Decision Management for Customer Interaction Management
- v IBM Analytical Decision Management for Campaign Optimization
- v IBM Analytical Decision Management for Demand Optimization
- v IBM Analytical Decision Management for Operations
- v IBM SPSS Modeler Advantage

安装文档可在 IBM Analytical Decision Management 安装光盘的文档目录中获取、或在 Web 站点 [http://pic.dhe.ibm.com/](http://www-01.ibm.com/support/knowledgecenter/SS6A3P_17.0.0) [infocenter/spssdm/v8r0m0/index.jsp](http://www-01.ibm.com/support/knowledgecenter/SS6A3P_17.0.0) 和 [http://www.ibm.com/support/docview.wss?uid=swg27024118](http://www-01.ibm.com/support/docview.wss?uid=swg27043687) 上获取

#### **2**: 评估硬件和系统配置

确保目标计算机满足最低硬件和软件需求。对于最新系统需求信息, 请使用 IBM 技术支持站点上的 [Software Product Com](http://publib.boulder.ibm.com/infocenter/prodguid/v1r0/clarity/index.jsp)[patibility Reports](http://publib.boulder.ibm.com/infocenter/prodguid/v1r0/clarity/index.jsp)<sub>。</sub>有关 IBM 必备软件 (如 IBM SPSS Collaboration and Deployment Services 和 IBM SPSS Modeler Server) 的系统需求,请参阅与这些产品一起提供的安装文档。IBM Analytical Decision Management 安装文档中说明了所有异常 和限制。您还可以在 [Web](http://pic.dhe.ibm.com/infocenter/prodguid/v1r0/clarity/prereqsForProduct.html) 站点上获取最新的必备软件详细信息。

处于高级别时, 在安装产品前至少需要以下必备软件:

- 受支持的 Web 应用程序服务器
- v IBM SPSS Collaboration and Deployment Services
- IBM SPSS Modeler Server。您可以在不同的机器上或与 IBM SPSS Collaboration and Deployment Services 相同的机 器上安装, 但是 IBM SPSS Modeler Server 必须在与 IBM SPSS Collaboration and Deployment Services 所使用的应 用程序服务器相同的时区内运行。
- IBM SPSS Modeler Collaboration and Deployment Services 适配器。此适配器包含在 IBM SPSS Modeler 中, 并且必 须与 IBM SPSS Collaboration and Deployment Services 安装在同一机器上。

#### 步骤 3: 安装 IBM Analytical Decision Management

要安装该产品, 请参阅 IBM Analytical Decision Management 安装文档以获取完整的指示信息。如果已装有 IBM SPSS Collaboration and Deployment Services 和 IBM Modeler Adapter, 那么请按如下通用过程操作。请注意, 如果尚未安装这些 产品, 那么服务器将使用 IBM Installation Manager 进行安装, 以便您可以同时安装所有这些产品(如果需要)。IBM Mod-

eler Server 未附带 IBM Installation Manager, 必须先单独安装 IBM Installation Manager。

- 1. 停止 IBM SPSS Collaboration and Deployment Services 服务器。
- 2. 安装 IBM Analytical Decision Management.
- 3. 启动 IBM SPSS Collaboration and Deployment Services 服务器。
- **步骤 4:** 安装后的配置

安装后, 请确保在使用产品前执行以下任务:

- 1. 设置 IBM SPSS Modeler Server 名称和凭证。请参阅安装文档中的指示信息。
- 2. 使用 IBM SPSS Collaboration and Deployment Services Deployment Manager 向特定用户或组授予管理权限, 以及根 据需要创建新用户或组。请参阅管理应用程序。
- 3. 已提供样本数据以及许多示例应用程序、模型和规则,用于与预建的 IBM Analytical Decision Management 应用程序 配合使用。如果需要、请将示例文件导入存储库。请参阅安装文档中的指示信息。
- 4. 如果计划引用 IBM Operational Decision Management (ILOG) 规则, 那么需要执行某些安装和配置步骤。请参阅 IBM Analytical Decision Management Application Designer's Guide 的第 5 章。

#### 更多信息

有关更多信息,请参阅以下资源:

- IBM SPSS 软件解决方案: http://www.ibm.com/software/analytics/spss/
- IBM developerWorks: http://www.ibm.com/developerworks/spssdevcentral/
- IBM 产品支持: http://www.ibm.com/support/
- IBM 用户社区: http://www.ibm.com/community/

IBM Analytical Decision Management Version 17.0.0 Licensed Materials - Property of IBM. © Copyright IBM Corp. 2010, 2015.

IBM、IBM 徽标、ibm.com 和 SPSS 是 International Business Machines Corp. 在全球许多管辖区域注册的商标或注册商标。其他产品和服务名称可能是 IBM 或其他公司的商标。当前的 IBM 商标列表可从 Web<br>站点 www.ibm.com/legal/copytrade.shtml 获取。